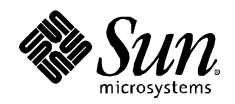

# **Restricting Service Administration in the Solaris™ 10 Operating System**

**Glenn Brunette, Client Solutions** Sun BluePrints<sup>™</sup> OnLine **June 2005**

**Part No. 819-2887-10 Revision 1.0 Edition: June 2005**

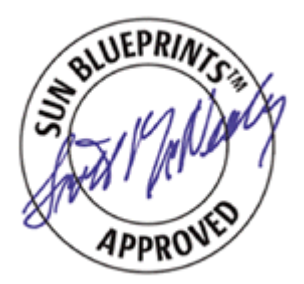

Copyright 2005 Sun Microsystems, Inc. 4150 Network Circle, Santa Clara, California 95045 U.S.A. All rights reserved.

Sun Microsystems, Inc. has intellectual property rights relating to technology embodied in the product that is described in this document. In particular, and without limitation, these intellectual property rights may include one or more of the U.S. patents listed at http://www.sun.com/patents and one or more additional patents or pending patent applications in the U.S. and in other countries.

This product or document is protected by copyright and distributed under licenses restricting its use, copying, distribution, and decompilation. No part of this product or document may be reproduced in any form by any means without prior written authorization of Sun and its licensors, if any. Third-party software, including font technology, is copyrighted and licensed from Sun suppliers.

Parts of the product may be derived from Berkeley BSD systems, licensed from the University of California. UNIX is a registered trademark in the U.S. and other countries, exclusively licensed through X/Open Company, Ltd.

Sun, Sun Microsystems, the Sun logo, Sun BluePrints, SunSolve, SunSolve Online, docs.sun.com, JumpStart, N1, and Solaris are trademarks or registered trademarks of Sun Microsystems, Inc. in the U.S. and other countries. All SPARC trademarks are used under license and are trademarks or registered trademarks of SPARC International, Inc. in the U.S. and other countries. Products bearing SPARC trademarks are based upon an architecture developed by Sun Microsystems, Inc.

The OPEN LOOK and Sun™ Graphical User Interface was developed by Sun Microsystems, Inc. for its users and licensees. Sun acknowledges the pioneering efforts of Xerox in researching and developing the concept of visual or graphical user interfaces for the computer industry. Sun holds a non-exclusive license from Xerox to the Xerox Graphical User Interface, which license also covers Sun's licensees who implement OPEN LOOK GUIs and otherwise comply with Sun's written license agreements.

U.S. Government Rights—Commercial use. Government users are subject to the Sun Microsystems, Inc. standard license agreement and applicable provisions of the FAR and its supplements.

DOCUMENTATION IS PROVIDED "AS IS" AND ALL EXPRESS OR IMPLIED CONDITIONS, REPRESENTATIONS AND WARRANTIES, INCLUDING ANY IMPLIED WARRANTY OF MERCHANTABILITY, FITNESS FOR A PARTICULAR PURPOSE OR NON-INFRINGEMENT, ARE DISCLAIMED, EXCEPT TO THE EXTENT THAT SUCH DISCLAIMERS ARE HELD TO BE LEGALLY INVALID.

Copyright 2005 Sun Microsystems, Inc. 4150 Network Circle, Santa Clara, Californie 95045 Etats-Unis. Tous droits réservés.

Sun Microsystems, Inc. détient les droits de propriété intellectuels relatifs à la technologie incorporée dans le produit qui est décrit dans ce document. En particulier, et ce sans limitation, ces droits de propriété intellectuelle peuvent inclure un ou plus des brevets américains listés à l'adresse http://www.sun.com/patents et un ou les brevets supplémentaires ou les applications de brevet en attente aux Etats - Unis et dans les autres pays.

Ce produit ou document est protégé par un copyright et distribué avec des licences qui en restreignent l'utilisation, la copie, la distribution, et la décompilation. Aucune partie de ce produit ou document ne peut être reproduite sous aucune forme, par quelque moyen que ce soit, sans l'autorisation préalable et écrite de Sun et de ses bailleurs de licence, s'il y en a. Le logiciel détenu par des tiers, et qui comprend la technologie relative aux polices de caractères, est protégé par un copyright et licencié par des fournisseurs de Sun.

Certaines parties de ce produit pourront être dérivées des systèmes Berkeley BSD licenciés par l'Université de Californie. UNIX est une marque enregistree aux Etats-Unis et dans d'autres pays et licenciée exclusivement par X/Open Company, Ltd.

Sun, Sun Microsystems, le logo Sun, Sun BluePrints, SunSolve, SunSolve Online, docs.sun.com, JumpStart, N1, et Solaris sont des marques de fabrique ou des marques déposées de Sun Microsystems, Inc. aux Etats-Unis et dans d'autres pays. Toutes les marques SPARC sont utilisées sous licence et sont des marques de fabrique ou des marques déposées de SPARC International, Inc. aux Etats-Unis et dans d'autres pays. Les produits portant les marques SPARC sont basés sur une architecture développée par Sun Microsystems, Inc.

L'interface d'utilisation graphique OPEN LOOK et Sun™ a été développée par Sun Microsystems, Inc. pour ses utilisateurs et licenciés. Sun reconnaît les efforts de pionniers de Xerox pour la recherche et le développement du concept des interfaces d'utilisation visuelle ou graphique pour l'industrie de l'informatique. Sun détient une licence non exclusive de Xerox sur l'interface d'utilisation graphique Xerox, cette licence couvrant également les licenciés de Sun qui mettent en place l'interface d'utilisation graphique OPEN LOOK et qui en outre se conforment aux licences écrites de Sun.

CETTE PUBLICATION EST FOURNIE "EN L'ETAT" ET AUCUNE GARANTIE, EXPRESSE OU IMPLICITE, N'EST ACCORDEE, Y COMPRIS DES GARANTIES CONCERNANT LA VALEUR MARCHANDE, L'APTITUDE DE LA PUBLICATION A REPONDRE A UNE UTILISATION PARTICULIERE, OU LE FAIT QU'ELLE NE SOIT PAS CONTREFAISANTE DE PRODUIT DE TIERS. CE DENI DE GARANTIE NE S'APPLIQUERAIT PAS, DANS LA MESURE OU IL SERAIT TENU JURIDIQUEMENT NUL ET NON AVENU.

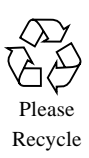

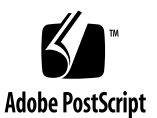

# Restricting Service Administration in the Solaris™ 10 Operating System

This Sun BluePrints™ Cookbook describes how to use the Solaris™ 10 Service Management Facility (SMF) to require specific authorizations for certain types of operations. Using this capability, it is possible to delegate access to core service management functions based on the concept of least privilege-if a user or service does not strictly need to have some degree of privilege, then that privilege should not be granted. SMF allows organizations to have much finer grained access control policies than was possible before the Solaris™ 10 Operating System (Solaris OS).

While this type of information is generally discussed in the Solaris OS product documentation and other forums, this article describes how to limit service administration in a practical context using a real service as an example.

# Apache2 Service Example

The example used in this article is the Apache2 service that is available in Solaris 10. This Apache2 service will run inside a Solaris container. The details of how to configure and install a Solaris container are outside of the scope of this document. The container used in this example is based on the default Sun template—it was changed only to define the container root directory (that is zonepath) and to define network interfaces. Unless otherwise specified, all of the commands used later in this article are run from a root shell within the container.

The Apache2 service is available in the SUNWapch2r and SUNWapch2u packages. It is identified by the SMF Fault Management Resource Identifier ("FMRI") as: svc:/network/http:apache2. In this article, the abbreviated name of apache2 will be used to refer to this service in any SMF commands.

# Why Restrict Service Administration?

The answer to this question requires an understanding of how services were managed prior to Solaris 10 and the introduction of SMF. In previous Solaris releases, services were started by a run-control script, [inetd\(1M\)](http://docs.sun.com/app/docs/doc/816-0211/6m6nc66se?q=inetd&a=view), or perhaps directly by  $init(1M)$ . Root access was likely required to change a service configuration managed by any of these mechanisms. In addition, root access was usually required to add, remove, enable, disable, start, stop, or restart a service.

Another issue in previous Solaris versions was that root access often needed to be granted to a program, such as an editor, in order to change service configuration parameters, such as a command line option for a given service. Alternatively, an administrator could have used file-based access control lists to grant write access to an otherwise protected file. Each of these approaches was problematic because it allowed a user to modify any part of the run-control script, adding, removing, or changing content without restriction.

Obviously, this model posed quite a challenge for organizations wanting to take control of their services, enforce strong change management policies, and maintain a degree of assurance with respect to their service configurations. The introduction of SMF in Solaris 10 breaks this mold by creating new capabilities and opportunities for organizations to manage access to service management tasks.

## Authorizations

SMF leverages the Solaris 10 role-based access control ("RBAC") facility to delegate access to SMF administrative tasks. By integrating with RBAC in this way, a consistent approach for privilege delegation is applied throughout the system, whether a service is started by SMF or a command is run by a user or role who has been given specific authorizations or privileges. This section describes the primary methods for granting access to SMF administrative functions.

## Main Authorizations for Granting Privileges

SMF uses two primary authorizations to grant additional privileges to users or roles.

| Authorization      | <b>Description</b>                                                                                                    |  |
|--------------------|----------------------------------------------------------------------------------------------------|--|
| solaris.smf.modify | Used to add, delete, or modify services, service instances, or<br>their properties. This is a very powerful authorization that is<br>typically reserved for service administrators. Be sparing in how<br>this authorization is granted, as it can be used to facilitate a<br>privilege escalation attack by allowing a user (who has been<br>granted this authorization) to effectively run arbitrary<br>commands as root (or as any other user) by simply<br>manipulating a service's configuration. |  |
| solaris.smf.manage | Used to request restart, refresh, or other state modification of<br>any service instance. This authorization is typically reserved for<br>service operators who are not given the authority to add or<br>remove services, or to alter the way in which services are<br>configured.                                                                                                    |  |
|                    | By default, Solaris 10 also includes several service specific<br>management authorizations, such as<br>solaris.smf.manage.bind and solaris.smf.manage.power,<br>that apply the solaris.smf.manage authorization to a given<br>service (as the name suggests).                                                                                                    |  |

**TABLE 1** Primary Authorizations for Granting Additional Privileges to Users or Roles

These authorizations represent an important advancement in Solaris 10 because they allow organizations to more easily separate the traditional roles of administrator and operator.

## Property Group-Specific Authorizations

To provide additional granularity, SMF offers the following property group-specific authorizations. These can be used to subdivide the authority of the solaris.smf.modify authorization to more finely control which settings can be changed.

**TABLE 2** Property Group-Specific Authorizations

| Authorization                  | <b>Description</b>                                                                                                    |
|--------------------------------|----------------------------------------------------------------------------------------------------|
| solaris.smf.modify.method      | Permits changing values or creating, deleting, or<br>modifying a property group of type method. Each<br>service or service instance must define a set of<br>methods that start, stop, and (optionally) refresh<br>the service. See the smf_method(5) for a more<br>complete description of the method conventions<br>for svc.startd(1M) and the similar fork(2)<br>and $exec(2)$ restarters. |
| solaris.smf.modify.dependency  | Permits changing values or creating, deleting, or<br>modifying a property group of type dependency.<br>Service instances may have dependencies on<br>services or files. Those dependencies govern when<br>the service is started and automatically stopped.                                                                                                    |
| solaris.smf.modify.application | Permits changing values or creating, deleting, or<br>modifying a property group of type application.<br>This property group is reserved to store<br>application-specific properties.                                                                                                    |
| solaris.smf.modify.framework   | Permits changing values or creating, deleting, or<br>modifying a property group of type framework.                                                                                                    |

## Determining the Property Group Type

To determine the type of a given property group, use the  $\text{svccfg}(1M)$  command, as shown in the following example:

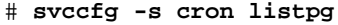

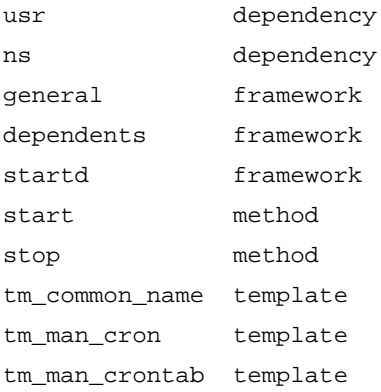

Note that the granularity of these authorizations is at the level of property group type. However, this does not restrict what service can be modified. As a result, granting one of these authorizations (such as solaris.smf.modify.method) would allow a user or role to add, change, or remove any property for any service as long as the property group being manipulated was a member of a property group of type method.

## <span id="page-5-0"></span>RBAC Rights Profiles

By default, Solaris 10 ships with the following two new RBAC rights profiles, which can be used to leverage these capabilities out of the box.

**TABLE 3** RBAC Rights Profiles

| <b>RBAC Rights Profile</b> | <b>Description</b>                                                                                                    |  |  |  |
|----------------------------|----------------------------------------------------------------------------------------------------|--|--|--|
| Service Management         | A user or role assigned this rights profile can manipulate any<br>service in any way. It corresponds to the solaris. smf. manage<br>and solaris.smf.modify authorizations.                                                                                                    |  |  |  |
| Service Operator           | A user or role assigned this rights profile has the ability to<br>enable or disable any service instance on the system, as well as<br>to request that its restart or refresh method be executed.<br>It corresponds to the solaris.smf.manage and<br>solaris.smf.modify.framework authorizations. |  |  |  |

For more information, see the [smf\\_security\(5\)](http://docs.sun.com/app/docs/doc/816-5175/6mbba7f3r?a=view) manual page.

## Service-Specific Property Group Authorizations

Many organizations typically want more fine-grained control over service management functions. To accommodate those organizations, SMF provides a greater level of access control through the use of service-specific property group authorizations, which can be bound to specific property groups of a service. This technique can be used to further limit which property groups within which services can be created, modified, or deleted. To use service-specific property group authorizations, create one or more of the following properties under the property group to which access should be controlled.

**TABLE 4** Service-Specific Property Group Authorizations

| Authorization        | <b>Description</b>                                                                                                    |
|----------------------|----------------------------------------------------------------------------------------------------|
| action_authorization | Permits a user to perform a state modification request (such as<br>restart, refresh, mark or clear) for a given service. This is the<br>least privileged of the authorizations because it does not permit<br>service profile modification. Note that this authorization is<br>meaningful only when it is defined within the general property<br>group of a service. |
| modify_authorization | Permits the addition, deletion, or modification of properties<br>within the property group. This is the most privileged<br>authorization because it permits the creation, modification, and<br>removal of service properties.                                                                                                    |
| value authorization  | Permits changing the values of any existing property within the<br>property group, with the exception of the<br>modify_authorization property.                                                                                                    |

The authorization type to use depends on the level of access that should be provided. For example, to allow an administrator to change command line flags associated with a service's start method, use value\_authorization. Doing so will prevent the administrator from adding or deleting properties in the start method, as well as manipulating other property groups of that service. For more information, see the [smf\\_security\(5\)](http://docs.sun.com/app/docs/doc/816-5175/6mbba7f3r?a=view) manual page.

# Configuring Service Administration for the Apache2 Service

This section describes the following steps to configure service administration for the example Apache2 service:

- [Step 1: Create Separate Administrative Roles](#page-6-0)
- [Step 2: Create Authorizations for webadm](#page-7-0)
- Step 3: Configure the Apache2 Service With the Required Authorizations and [Reduced Privileges](#page-9-0)
- [Step 4: Configure and Enable the Apache Service](#page-10-0)
- [Step 5: Verify that the Apache2 Service Has Been Started Correctly](#page-12-0)

Instead of running the service management commands as the root user, the instructions in this section configure two new roles (svcadm and webadm) for the purpose of separating service administration and web server management, respectively.

## <span id="page-6-0"></span>Step 1: Create Separate Administrative Roles

This step involves creating the svcadm and webadm roles and assigning them to an existing account (gmb). An organization should assign the roles to those users who are responsible for performing service administration and web server administration tasks, respectively. In this step, the svcadm role will be assigned the Service Management rights profile, described in ["RBAC Rights Profiles" on page 4](#page-5-0), in order to grant to svcadm the privileges necessary to be a service administrator.

### Create the Roles

As root, create the new roles:

```
# mkdir -p -m 755 /export/home
# roleadd -P "Service Management" -d /export/home/svcadm -m svcadm
# passwd svcadm
New Password:
Re-enter new Password:
passwd: password successfully changed for svcadm
# roleadd -g webservd -d /export/home/webadm -m webadm
# passwd webadm
New Password:
Re-enter new Password:
passwd: password successfully changed for webadm
# usermod -R svcadm,webadm gmb
```
### Verify the Roles

To verify that the roles have been correctly created and assigned, use the following commands.

```
# getent passwd svcadm webadm
```
svcadm:x:104:1::/export/home/svcadm:/bin/pfsh webadm:x:102:80::/export/home/webadm:/bin/pfsh

```
# egrep "^svcadm:|^webadm:" /etc/user_attr
```

```
webadm::::type=role;profiles=All
svcadm::::type=role;profiles=Service Management
```
#### # **roles gmb**

svcadm,webadm

This output confirms that the svcadm and webadm roles have been created and assigned to the gmb user.

## <span id="page-7-0"></span>Step 2: Create Authorizations for webadm

This step creates two new authorizations that will be granted to the webadm role:

- sunw.smf.manage.http/apache2. This authorization will be used to allow webadm to request restart, refresh, or other state modification of the Apache2 service. It will be assigned to the general/action\_authorization property of the Apache2 service.
- sunw.smf.modify.application.http/apache2. This authorization will be used to allow webadm to change application-specific properties of the Apache2 service. For example, the Apache2 service provides an application property to enable or disable the use of SSL. This authorization will be assigned to the httpd/value\_authorization property of the Apache2 service.

**Note –** These names are just arbitrary text strings. In general, authorization strings should be self-descriptive and begin with characters that uniquely identify your organization in order to avoid potential conflicts with authorizations provided by Sun or other companies.

## Create the Authorizations

To create these authorizations, open the /etc/security/auth\_attr file in an editor and add the following lines:

# **grep '^sunw.smf.manage.http/apache2' /etc/security/auth\_attr**

sunw.smf.manage.http/apache2:::Manage the Apache2 Service::

```
# grep '^sunw.smf.modify.application.http/apache2' /etc/security/auth_attr
```

```
sunw.smf.modify.application.http/apache2:::Modify the Apache2 Application
Properties::
```
### Define and Assign Authorizations to root

In order for the root user to be able to grant these authorizations using the [rolemod\(1M\)](http://docs.sun.com/app/docs/doc/816-5166/6mbb1kqdn?q=rolemod%281M%29&a=view) command, two other authorizations must be defined and granted to root: sunw.\* and sunw.grant. Otherwise, the root account would not have authority to grant any of the sunw.\* authorizations to other users or roles on the system.

**Note –** To add the following authorizations, simply open the /etc/security/ auth\_attr file in an editor and add the lines manually. There is no command line interface available in Solaris today to automate the creation of authorizations.

After adding these new authorizations, the /etc/security/auth\_attr file should include:

# **grep "^sunw\." /etc/security/auth\_attr** sunw.\*:::My Sample Authorizations:: sunw.grant:::Grant My Sample Authorizations:: sunw.smf.manage.http/apache2:::Manage the Apache2 Service:: sunw.smf.modify.application.http/apache2:::Modify the Apache2 Application Properties::

These two new authorizations must now be assigned to the root user by manually modifying the /etc/user\_attr entry for that account:

```
# grep "^root:" /etc/user_attr
```

```
root::::auths=solaris.*,solaris.grant,sunw.*,sunw.grant;profiles=We
b Console Management,All;lock_after_retries=no
```
## Grant SMF-Specific Authorizations to webadm

This step uses the [rolemod\(1M\)](http://docs.sun.com/app/docs/doc/816-5166/6mbb1kqdn?q=rolemod%281M%29&a=view) command to grant SMF-specific authorizations to the webadm user.

# **rolemod -A sunw.smf.manage.http/apache2,sunw.smf.modify.application.http/ apache2 webadm**

Use the [auths\(1\)](http://docs.sun.com/app/docs/doc/816-5165/6mbb0m9bq?a=view) command to verify that the new authorizations have been added.

#### # **auths webadm**

webadm: sunw.smf.manage.http/apache2,sunw.smf.modify.application.http/ apache2,solaris.device.cdrw,solaris.profmgr.read,solaris.jobs.users,solaris.mail. mailq,solaris.admin.usermgr.read,solaris.admin.logsvc.read,solaris.admin.fsmgr.re ad,solaris.admin.serialmgr.read,solaris.admin.diskmgr.read,solaris.admin.procmgr. user,solaris.compsys.read,solaris.admin.printer.read,solaris.admin.prodreg.read,s olaris.admin.dcmgr.read,solaris.snmp.read,solaris.project.read,solaris.admin.patc hmgr.read,solaris.network.hosts.read,solaris.admin.volmgr.read

> Note that there are many authorizations defined that were not listed in the role's user\_attr entry. These additional authorizations are by default given to all users on the system and are defined in the AUTHS\_GRANTED and PROFS\_GRANTED parameters in the /etc/security/policy.conf file.

## <span id="page-9-0"></span>Step 3: Configure the Apache2 Service With the Required Authorizations and Reduced Privileges

This step configures the Apache2 service to:

- require authorizations for specific functions
- operate with reduced privileges

These actions will be performed by the Service Administrator (svcadm). Unless otherwise specified, the svcadm and webadm roles used in this document will be assumed directly by the gmb user, although the actual  $su(1M)$  command will not be mentioned.

The svcadm role is used to control overall service administration in order to prevent granting too much privilege to application administrator accounts such as webadm. If the necessary authorizations were given to webadm to perform the following steps, it would be possible for webadm to change key properties under the start, stop, or restart methods that, in turn, would allow webadm to execute arbitrary commands as root or other users.

The Apache2 service is configured using the [svccfg\(1M\)](http://docs.sun.com/app/docs/doc/816-5166/6mbb1kqhs?q=su%281M%29&a=view) command.

svcadm\$ **svccfg -s apache2**

## Install the Properties

Use the svccfg command to install the httpd/value\_authorization and general/action\_authorization properties.

svc:/network/http:apache2> **setprop httpd/value\_authorization = astring: sunw.smf.modify.application.http/apache2**

svc:/network/http:apache2> **setprop general/action\_authorization = astring: sunw.smf.manage.http/apache2**

## Configure Reduced Privileges

Use the following commands to configure the Apache2 service to operate with reduced privileges.

```
svc:/network/http:apache2> setprop start/user = astring: webservd
svc:/network/http:apache2> setprop start/group = astring: webservd
svc:/network/http:apache2> setprop start/privileges = astring:
basic,!proc_session,!proc_info,!file_link_any,net_privaddr
svc:/network/http:apache2> setprop start/limit_privileges = astring: :default
svc:/network/http:apache2> setprop start/use_profile = boolean: false
svc:/network/http:apache2> setprop start/supp_groups = astring: :default
svc:/network/http:apache2> setprop start/working_directory = astring: :default
svc:/network/http:apache2> setprop start/project = astring: :default
svc:/network/http:apache2> setprop start/resource_pool = astring: :default
             After changing the Apache2 service configuration, exit the svccfg command.
```
svc:/network/http:apache2> **end**

### Refresh the Apache Service

After making configuration changes, refresh the Apache2 service so that the changes take effect.

svcadm\$ **svcadm refresh apache2**

## Verify Configuration Changes to Property Groups

Verify configuration changes using the [svcprop\(1\)](http://docs.sun.com/app/docs/doc/816-5165/6mbb0m9tg?a=view) command. Rather than list every property, the following commands simply list the properties associated with the general, start and httpd property groups—that is, the property groups that were actually modified:

```
svcadm$ svcprop -p general apache2
general/enabled boolean true
general/action_authorization astring sunw.smf.manage.http/apache2
general/entity_stability astring Evolving
svcadm$ svcprop -p start apache2
start/exec astring /lib/svc/method/http-apache2\ start
start/timeout_seconds count 60
start/type astring method
start/user astring webservd
start/group astring webservd
start/privileges astring 
basic,!proc_session,!proc_info,!file_link_any,net_privaddr
start/limit_privileges astring :default
start/use_profile boolean false
start/supp_groups astring :default
start/working_directory astring :default
start/project astring :default
start/resource_pool astring :default
svcadm$ svcprop -p httpd apache2
httpd/ssl boolean false
httpd/stability astring Evolving
httpd/value_authorization astring sunw.smf.modify.application.http/apache2
```
## <span id="page-10-0"></span>Step 4: Configure and Enable the Apache Service

In the default configuration, the Apache2 service is disabled.

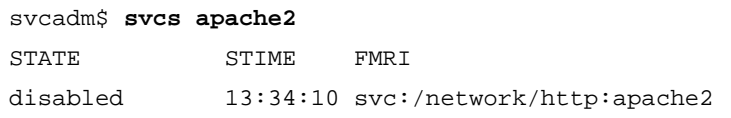

Before the Apache2 service can be enabled, it needs to be configured. Before configuring the service, several steps must be completed so that a non-root user can perform the service configuration.

**Note –** The following steps closely mirror those described in the Sun BluePrints article entitled *[Limiting Service Privileges in the Solaris 10 Operating System](http://www.sun.com/blueprints/0505/819-2680.pdf
)* (Glenn Brunette, Sun BluePrints Online, May 2005). However, a few deviations from those directions will be necessary in order to delegate access specifically to the webadm role.

### Change the Ownership of /etc/apache2 to webadm

The first task is to change the ownership of /etc/apache2 (and its contents) so that the webadm account can configure and customize the Apache2 service configuration without requiring additional root access. Because the /etc/apache2 directory is owned by—and is only writable for—the root account, the following command must be executed as root.

#### # **chown -R webadm:webservd /etc/apache2**

By default, this command affects the following files:

#### # **ls -lR /etc/apache2**

/etc/apache2:

total 256

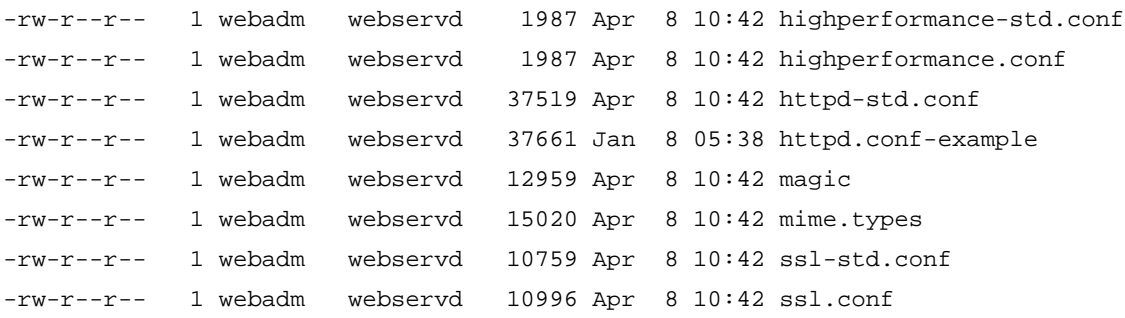

### Create a new Directory Owned by webservd

The next task is to create a new directory  $\frac{\gamma}{\sqrt{2}}$  ( $\gamma$ ar/apache2/run) that will be owned by the webservd account. Because /var/apache2 is also owned by—and is only writable for—the root account, the following commands must be executed as root.

#### # **mkdir -p -m 775 /var/apache2/run**

#### # **chown webservd:webservd /var/apache2/run**

In the Sun BluePrint article entitled *Limiting Service Privileges in the Solaris™ 10* [Operating System](http://www.sun.com/blueprints/0505/819-2680.pdf) (Glenn Brunette, Sun BluePrints Online, May 2005), the ownership of the log files under /var/apache2/logs was also changed to webservd. If an Apache2 service has never run on the system, then that directory should contain no files. If access and error log files exist in /var/apache2/logs, then the following command must also be performed as root:

#### # **chown -R webservd:webservd /var/apache2/logs**

### Install the Apache2 Configuration File

**Note –** For the sake of simplicity, this article uses the default Apache2 configuration file (httpd.conf-example) that is shipped in the /etc/apache2 directory. Depending on an organization's internal policies and requirements, it might be necessary to customize this file before deploying the Apache2 service in an actual environment.

To install the Apache2 configuration file, as the webadm user, run the following commands:

```
webadm$ cp /etc/apache2/httpd.conf-example /etc/apache2/httpd.conf
```

```
webadm$ ls -l /etc/apache2/httpd.conf
```
-rw-r--r-- 1 webadm webservd 37661 Apr 6 16:45 /etc/apache2/httpd.conf

### Ensure that Files Can Be Created, Modified, and Removed

The LockFile and PidFile parameters must be modified in the /etc/apache2/httpd.conf file in order to ensure that the files defined by those parameters can be created, modified and removed by an Apache2 service that is started as webservd. The /etc/apache2/httpd.conf file should be modified as follows:

```
webadm$ egrep "^PidFile |^LockFile " /etc/apache2/httpd.conf
LockFile /var/apache2/logs/accept.lock
PidFile /var/apache2/run/httpd.pid
```
## Enable the Apache2 Service

After completing these configuration changes, enable the Apache2 service using the svcadm role. The svcadm account is used as a matter of policy and preference. (Note that, alternatively, this authority could have been granted to the webadm role through the assignment of a general/value\_authorization).

To grant the ability to enable or disable the Apache2 service to web server administrators, complete the following commands.

```
webadm$ svccfg -s apache2 setprop general/value_authorization = 
astring: sunw.smf.manage.http/apache2
```
webadm\$ **svcadm refresh apache2**

After the appropriate action authorization has been installed and the service has been refreshed, enable the service using the svcadm role.

```
svcadm$ svcadm -v enable -s apache2
```
svc:/network/http:apache2 enabled.

## <span id="page-12-0"></span>Step 5: Verify that the Apache2 Service Has Been Started Correctly

To confirm that the Apache2 service has been successfully started, use the following command:

```
svcadm$ svcs apache2
STATE STIME FMRI
```
### Verify that the Apache2 Service Did Not Start as root

Next, verify that the service did not start as root by confirming that there is no httpd parent process running as root (all of the processes should be running as webservd).

```
svcadm$ ps -aef | grep httpd | grep -v grep
webservd 11773 11770 0 20:04:53 ? 0:00 /usr/apache2/bin/httpd -k start
webservd 11771 11770 0 20:04:53 ? 0:00 /usr/apache2/bin/httpd -k start
webservd 11775 11770 0 20:04:53 ? 0:00 /usr/apache2/bin/httpd -k start
webservd 11783 11770 0 20:05:06 ? 0:00 /usr/apache2/bin/httpd -k start
webservd 11774 11770 0 20:04:53 ? 0:00 /usr/apache2/bin/httpd -k start
webservd 11770 10965 0 20:04:52 ? 0:00 /usr/apache2/bin/httpd -k start
webservd 11772 11770 0 20:04:53 ? 0:00 /usr/apache2/bin/httpd -k start
```
### Attempt to Connect to the Apache2 Service

Next, attempt to connect to the service to verify that it is operational.

svcadm\$ **telnet localhost 80** Trying 127.0.0.1... Connected to localhost. Escape character is '^]'. **HEAD / HTTP/1.0**

HTTP/1.1 200 OK Date: Thu, 07 Apr 2005 00:05:12 GMT Server: Apache/2.0.52 (Unix) DAV/2 Content-Location: index.html.en Vary: negotiate,accept-language,accept-charset TCN: choice Last-Modified: Fri, 04 May 2001 00:01:18 GMT ETag: "346ee-5b0-40446f80;34704-961-8562af00" Accept-Ranges: bytes Content-Length: 1456 Connection: close Content-Type: text/html; charset=ISO-8859-1 Content-Language: en Expires: Thu, 07 Apr 2005 00:05:12 GMT

Connection to localhost closed by foreign host.

### Verify Privileges for the Apache2 Service

Finally, verify that the Apache2 service is in fact running with the privilege set that was configured earlier in this article. Because the webadm and svcadm roles do not have the necessary privilege to perform this check, you must execute the following command as root or as a similarly authorized user or role:

```
# ppriv -S 11770
11770: /usr/apache2/bin/httpd -k start
flags = <none>
         E: net_privaddr,proc_exec,proc_fork
        I: net privaddr, proc_exec, proc_fork
         P: net_privaddr,proc_exec,proc_fork
         L: zone
```
This output confirms that the Apache2 service is running exactly as intended.

## Notes About the webadm Role

Now that the Apache2 service is up and running, the webadm role is now in a position to exercise its capabilities. This section provides an overview of the capabilities and restrictions of the webadm role. This discussion highlights the benefits of using Solaris 10 RBAC to restrict access to service management functions.

### **Capabilities**

Based on the configuration outlined above, the webadm role is permitted to perform a variety of service management actions, such as restart, refresh, mark, and clear.

webadm\$ **id -a**

uid=102(webadm) gid=80(webservd) groups=80(webservd)

The webadm role can query the Apache2 service state.

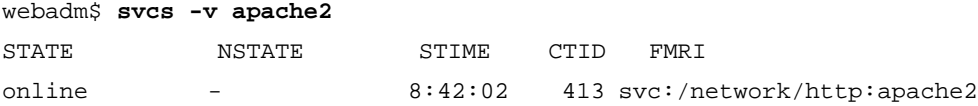

The webadm role can refresh the Apache2 service. This change can be verified by looking at the service time (STIME) parameter, the value of which changes when a service enters its new state.

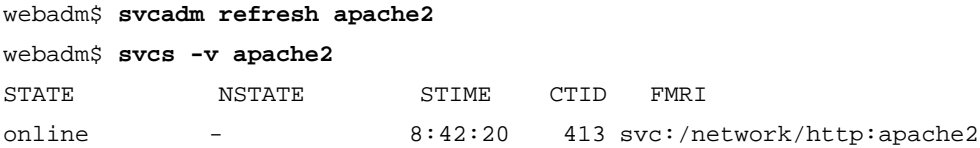

The webadm role can restart the Apache2 service. This change can be verified by looking at both the service time (STIME) and contract identifier (CTID) parameters, both of which should change when the service is restarted.

```
webadm$ svcadm restart apache2
```
webadm **state in the second state in the second state in the second state in the second state in the second state** 

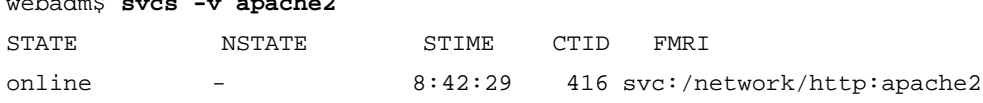

The webadm role can put the Apache2 service into maintenance mode. As shown below, the STIME and CTID parameters are modified. The CTID parameter has no value defined because the service is not running when it has been put into maintenance mode.

webadm\$ **svcadm mark -I maintenance apache2**

|             |  | webadm\$ svcs -v apache2 |                             |       |       |  |
|-------------|--|--------------------------|-----------------------------|-------|-------|--|
| STATE       |  | NSTATE                   | STIME                       | CTTD. | FMR T |  |
| maintenance |  | 8:42:42                  | - svc:/network/http:apache2 |       |       |  |

The webadm role can clear a service, returning it from maintenance into normal operation.

```
webadm$ svcadm clear apache2
```
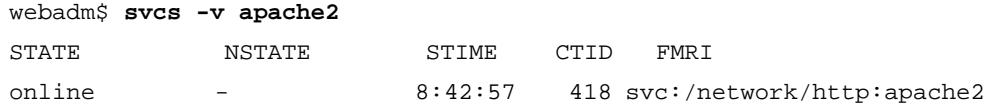

## **Restrictions**

The webadm role, however, is not permitted to enable or disable the Apache2 service—this is reserved for the service administrator (svcadm).

webadm\$ **svcadm -v disable -s apache2**

svcadm: svc:/network/http:apache2: Couldn't modify "general" property group (permission denied).

```
webadm$ svcadm -v enable -s apache2
```
svcadm: svc:/network/http:apache2: Couldn't modify "general" property group (permission denied).

Similarly, the webadm role is not permitted to add, modify or remove any of the Apache2 service properties—with one exception. The webadm role is permitted to modify values associated with existing properties under the httpd property group.

Attempts to add a new property will fail.

```
webadm$ svccfg -s apache2
```

```
svc:/network/http:apache2> setprop general/foo = astring: bar
Permission denied.
```
Attempts to remove an existing property will fail.

svc:/network/http:apache2> **delprop general/action\_authorization** Permission denied.

Attempts to modify properties outside of the httpd property group will fail.

```
svc:/network/http:apache2> setprop start/user = root
Permission denied.
```
However, attempts to modify a property within the httpd property group will succeed.

svc:/network/http:apache2> **setprop httpd/ssl = true** svc:/network/http:apache2> **quit**

### Benefits of Limiting the webadm Role

Using the instructions in this article, the webadm role has been granted sufficient privileges to successfully perform web server administration for the Apache2 service instance only. The webadm role is not able to perform service management functions on other services. This is a significant improvement over the model implemented in previous Solaris OS releases, where such fine-grained control was not possible.

## Flexibility with Role Privileges

While the restrictions on the webadm role were added to illustrate the model and steps for limiting service access, such restrictions are not required in all cases. In fact, SMF is extremely flexible and can be configured to share authorizations between property groups, services, or even across a range of services. Permissions are determined by how the system is configured. When configuring security, carefully consider which privileges are granted, and to whom they are granted, so that excess privileges are not given away inadvertently.

Depending on an organization's own site policy and requirements, additional roles might need to be created, or privileges granted, in a way that differs from what is described in this article. Some organizations prefer fewer roles with greater authority, while others prefer greater separation of duty. This article takes a middle of the road approach to illustrate this new Solaris 10 capability and to show how it could be applied in any environment.

## Complete Apache2 Service Manifest

The following code listing shows the complete updated Apache2 service manifest. The service manifest contains all of the SMF parameters associated with the Apache2 service. It is provided only for completeness for those who might be interested. The service manifest was generated using the [svccfg\(1M\)](http://docs.sun.com/app/docs/doc/816-5166/6mbb1kqhs?a=view) command with its export option. This format can also be easily saved, modified, validated, and even imported back into the Service Management Facility.

```
<?xml version='1.0'?>
<!DOCTYPE service_bundle SYSTEM '/usr/share/lib/xml/dtd/service_bundle.dtd.1'>
<service_bundle type='manifest' name='export'>
   <service name='network/http' type='service' version='0'>
     <instance name='apache2' enabled='true'>
       <dependency name='loopback' grouping='require_all' restart_on='error' type='service'>
         <service_fmri value='svc:/network/loopback:default'/>
       </dependency>
       <dependency name='physical' grouping='optional_all' restart_on='error'
         type='service'>
         <service_fmri value='svc:/network/physical:default'/>
       </dependency>
       <exec_method name='start' type='method' exec='/lib/svc/method/http-apache2 start'
         timeout_seconds='60'>
         <method_context>
           <method_credential user='webservd' group='webservd'
             privileges='basic,!proc_session,!proc_info,!file_link_any,net_privaddr'/>
         </method_context>
       </exec_method>
       <exec_method name='stop' type='method' exec='/lib/svc/method/http-apache2 stop'
```

```
 timeout_seconds='60'>
         <method_context/>
       </exec_method>
       <exec_method name='refresh' type='method' exec='/lib/svc/method/http-apache2 refresh'
         timeout_seconds='60'>
         <method_context/>
       </exec_method>
       <property_group name='httpd' type='application'>
         <stability value='Evolving'/>
         <propval name='value_authorization' type='astring'
           value='sunw.smf.modify.application.http/apache2'/>
         <propval name='ssl' type='boolean' value='false'/>
       </property_group>
       <property_group name='startd' type='framework'>
         <propval name='ignore_error' type='astring' value='core,signal'/>
       </property_group>
       <property_group name='general' type='framework'>
         <propval name='action_authorization' type='astring'
           value='sunw.smf.manage.http/apache2'/>
       </property_group>
     </instance>
     <stability value='Evolving'/>
     <template>
       <common_name>
         <loctext xml:lang='C'>Apache 2 HTTP server</loctext>
       </common_name>
       <documentation>
         <manpage title='apache2' section='1M'/>
         <doc_link name='apache.org' uri='http://httpd.apache.org'/>
       </documentation>
     </template>
  </service>
</service_bundle>
```
# Conclusion

While this article focused on the Apache2 service, this approach can apply to just about any service. By understanding how to use SMF to control access to its services and functions, organizations are in a better position to delegate access on their systems. Using the authorization capabilities provided in the Solaris 10 OS and integrated with SMF, organizations can select as loose or strict a policy as is needed. This flexibility allows organizations to easily define and apply a policy that meets their requirements and priorities.

# References and Related Sources

## Publications

■ Brunette, Glenn. *[Limiting Service Privileges in the Solaris 10 Operating System](http://www.sun.com/blueprints/0505/819-2680.pdf).* Sun BluePrints OnLine, May 2005.

<http://www.sun.com/blueprints/0505/819-2680.pdf>

■ Faden, Glenn. "Authorization Infrastructure in Solaris." Sun Developer Network, August 2001.

<http://developers.sun.com/solaris/articles/ais.html>

■ Sun Microsystems, Inc. "Roles, Rights Profiles, and Privileges. Solaris 10 Product Documentation.

<http://docs.sun.com/app/docs/doc/816-4557/6maosrjfe?a=view>

■ Sun Microsystems, Inc. "Managing Services". Solaris 10 Product Documentation. <http://docs.sun.com/app/docs/doc/817-1985/6mhm8o5q9?a=view>

## Web Sites

- Glenn Brunette's Solaris 10 OS Security Weblog <http://blogs.sun.com/gbrunett?catname=Solaris%2010%20Security>
- Sun's BigAdmin Predictive Self Healing Portal <http://www.sun.com/bigadmin/content/selfheal/>

## Command Manual Pages

■ Sun Microsystems, Inc. "auths(1) Manual Page", Sun Solaris 10 OS Product Documentation

<http://docs.sun.com/app/docs/doc/816-5165/6mbb0m9bq?a=view>

■ Sun Microsystems, Inc. "exec(2) Manual Page", Sun Solaris 10 OS Product Documentation

[http://docs.sun.com/app/docs/doc/816-5167/](http://docs.sun.com/app/docs/doc/816-5167/6mbb2jafk?q=exec%282%29&a=view) 6mbb2jafk?q=exec%282%29&a=view

■ Sun Microsystems, Inc. "fork(2) Manual Page", Sun Solaris 10 OS Product Documentation

<http://docs.sun.com/app/docs/doc/816-5167/6mbb2jag7?a=view>

■ Sun Microsystems, Inc. "inetd(1M) Manual Page", Sun Solaris 10 OS Product Documentation

[http://docs.sun.com/app/docs/doc/816-0211/6m6nc66se?q=inetd&a=view](http://docs.sun.com/app/docs/doc/816-5166/6mbb1kqdn?q=rolemod%281M%29&a=view)

■ Sun Microsystems, Inc. "init(1M) Manual Page", Sun Solaris 10 OS Product Documentation

<http://docs.sun.com/app/docs/doc/816-0211/6m6nc66sj?a=view>

■ Sun Microsystems, Inc. "rolemod(1M) Manual Page", Sun Solaris 10 OS Product Documentation

[http://docs.sun.com/app/docs/doc/816-5166/](http://docs.sun.com/app/docs/doc/816-5166/6mbb1kqdn?q=rolemod%281M%29&a=view) 6mbb1kqdn?q=rolemod%281M%29&a=view

■ Sun Microsystems, Inc. "smf\_method(5) Manual Page", Sun Solaris 10 OS Product Documentation

<http://docs.sun.com/app/docs/doc/816-5175/6mbba7f3p?a=view>

■ Sun Microsystems, Inc. "smf\_security(5) Manual Page", Sun Solaris 10 OS Product Documentation

<http://docs.sun.com/app/docs/doc/816-5175/6mbba7f3r?a=view>

■ \*Sun Microsystems, Inc. "svccfg(1) Manual Page", Sun Solaris 10 OS Product Documentation

<http://docs.sun.com/app/docs/doc/816-5166/6mbb1kqhs?a=view>

■ Sun Microsystems, Inc. "svccfg(1M) Manual Page", Sun Solaris 10 OS Product Documentation

[http://docs.sun.com/app/docs/doc/816-5166/](http://docs.sun.com/app/docs/doc/816-5166/6mbb1kqhs?q=su%281M%29&a=view) 6mbb1kqhs?q=su%281M%29&a=view

■ Sun Microsystems, Inc. "svcprop(1) Manual Page", Sun Solaris 10 OS Product Documentation

<http://docs.sun.com/app/docs/doc/816-5165/6mbb0m9tg?a=view>

■ Sun Microsystems, Inc. "svc.startd(1M) Manual Page", Sun Solaris 10 OS Product Documentation

<http://docs.sun.com/app/docs/doc/816-5166/6mbb1kqhu?a=view>

■ Sun Microsystems, Inc. "su(1M) Manual Page", Sun Solaris 10 OS Product Documentation

[http://docs.sun.com/app/docs/doc/816-5166/](http://docs.sun.com/app/docs/doc/816-5166/6mbb1kqhg?q=su%281M%29&a=view) 6mbb1kqhg?q=su%281M%29&a=view

## About the Author

Glenn Brunette is a Sun Distinguished Engineer with nearly 15 years' experience in information security. Glenn works in the Client Solutions division as the Chief Security Architect for the Global Data Center Practice. In this role, Glenn is responsible for global security strategy, as well as for improving the quality and security of consulting solutions delivered to Sun's customers.

Glenn is the co-founder of the Sun Solaris Security Toolkit software and a frequent author and contributor to the Sun BluePrints program. Glenn works closely with teams across Sun on the development of security strategy, products, services, methodologies, best practices, training, certifications, and tools.

Externally, Glenn is currently the Vice-Chair of the Enterprise Grid Alliance Security Working Group and has served as Champion for the Common Configurations Working Group of the National Cyber Security Partnership's Technical Standards and Common Criteria Task Force. Glenn is also an active contributor to the Center for Internet Security's Unix Benchmark team.

Glenn is a Certified Information Systems Security Professional (CISSP) and has been trained in the National Security Agency's INFOSEC Assessment Methodology (IAM).

# Acknowledgements

The author would like to thank the following people for their inspiration, technical feedback, and overall support in the development of this article: Jonathan Adams, Ganesh Chaudhari, Mikael Lofstrand, Liane Praza, Mike Ramchand, and Collin Sampson.

# Ordering Sun Documents

The SunDocs<sup>SM</sup> program provides more than 250 manuals from Sun Microsystems, Inc. If you live in the United States, Canada, Europe, or Japan, you can purchase documentation sets or individual manuals through this program.

# Accessing Sun Documentation Online

The docs.sun.com web site enables you to access Sun technical documentation online. You can browse the docs.sun.com archive or search for a specific book title or subject. The URL is <http://docs.sun.com/>

To reference Sun BluePrints OnLine articles, visit the Sun BluePrints OnLine Web site at: <http://www.sun.com/blueprints/online.html>